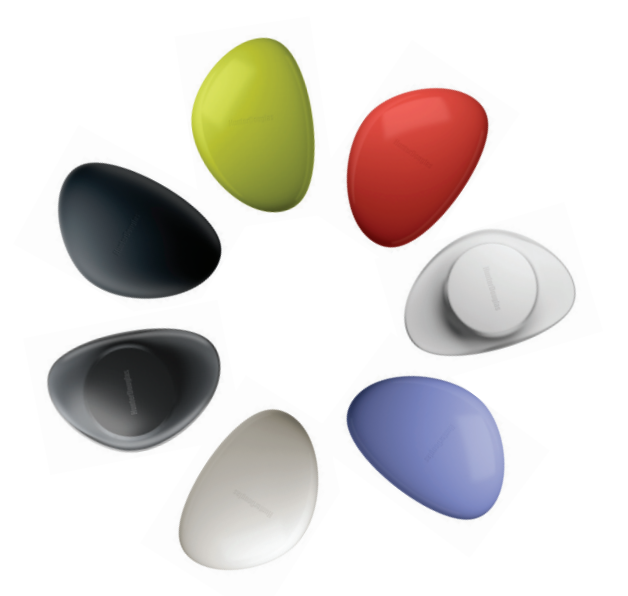

# **HunterDouglas**

hunterdouglas.com

# **HunterDouglas**

PowerView™ Motorization © 2015 Hunter Douglas. All rights reserved. All trademarks used herein are the property of Hunter Douglas. 5110540079 5/15  $\blacksquare$  REMOTE CONTROL GUIDE

Your new PowerView<sup>™</sup> Pebble™ Remote and Surface Remote combine fashion with function for precise control of your Hunter Douglas window coverings. Artfully designed, PowerView remotes allow you to control natural light throughout your home with the press of a button. The following pages provide all the details on how to set up and operate both remote styles.

Skyline® Gliding Window Panels

# Table of Contents  $\blacksquare$  Key Components  $\ldots \ldots \cdot 3$ Getting Started . . . . . . . . 9 Programming  $\ldots \ldots \ldots$  13 Basic Operation . . . . . . 21 Battery Replacement . . . 25 Troubleshooting . . . . . . 31

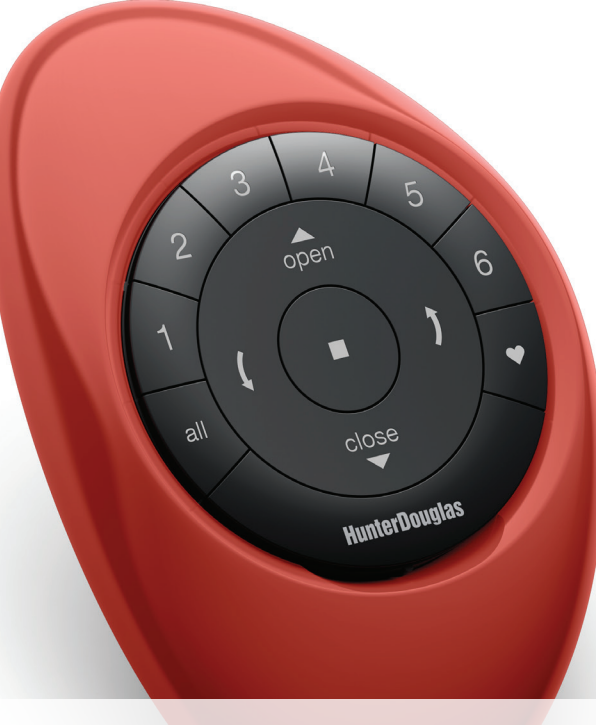

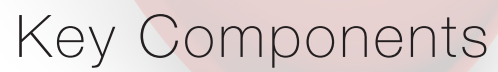

#### POWERVIEW™ PEBBLE™ REMOTE

Ergonomically designed, the PowerView™ Pebble™ hand-held remote is available in seven on-trend colors to complement your home décor.

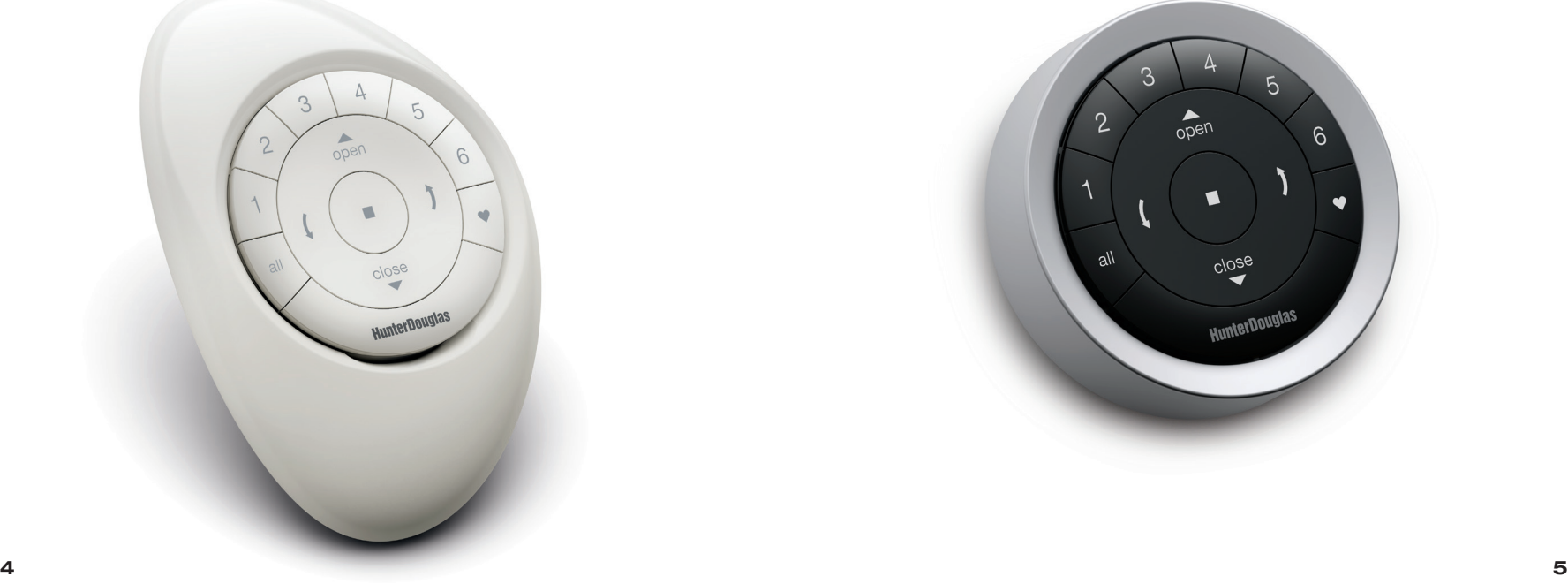

#### POWERVIEW™ SURFACE REMOTE

The sleek PowerView™ Surface is wall-mounted so you know your remote is always right where you left it.

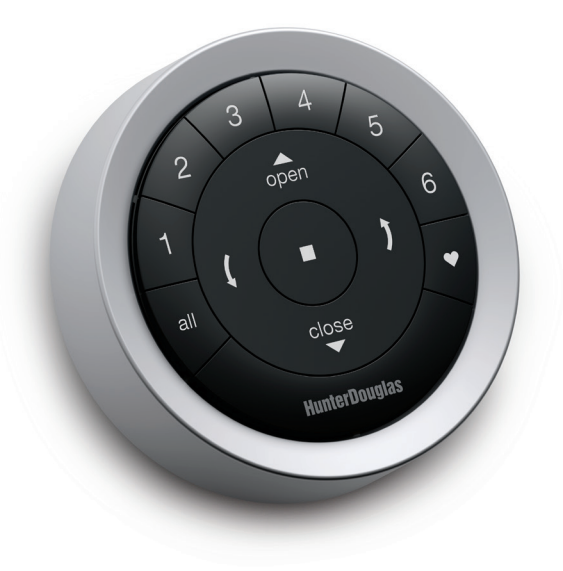

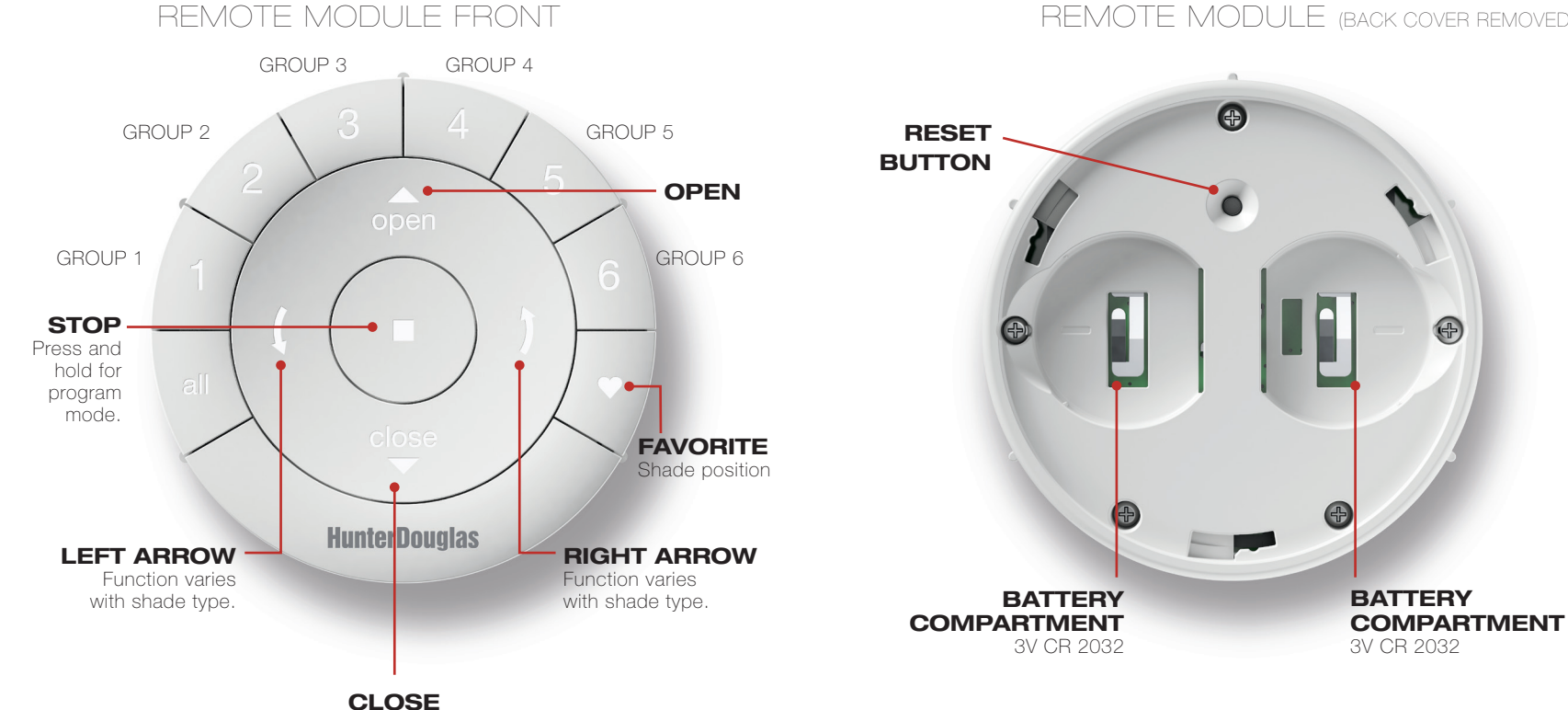

#### REMOTE MODULE (BACK COVER REMOVED)

 $\bigoplus$ 

KEY COMPONENTS

COMPONENTS

KEY

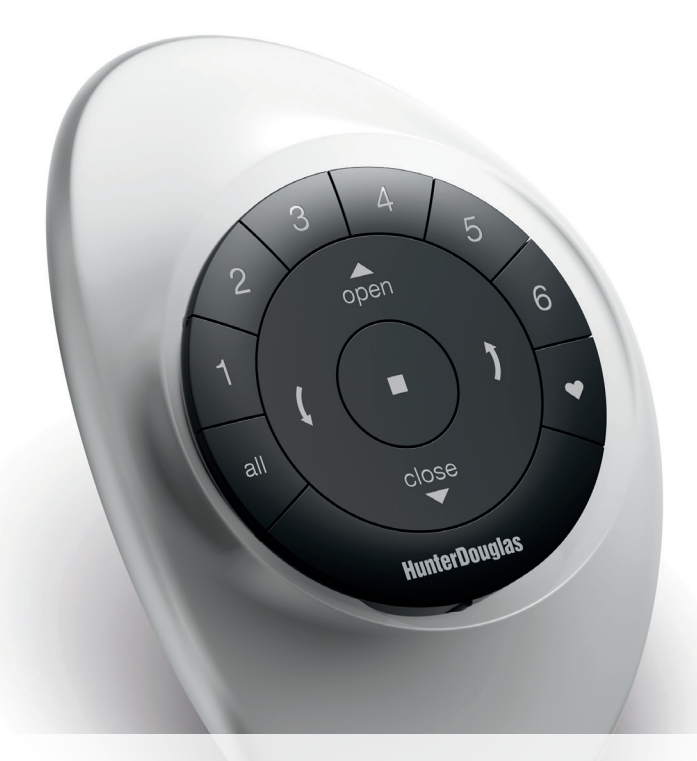

## Getting Started

Important: The PowerView™ Remote will not operate a window covering until the window covering has been added to a GROUP.

#### Getting started

First, activate the remote by pulling both plastic tabs from the back battery compartment.

Inserting the remote module into the PowerView Pebble™ (hand-held):

- **1.** Center the Hunter Douglas logo on the remote module above the indentation on the bottom rim of the Pebble.
- 2. Align the ribs on the remote module with the grooves on the Pebble.
- 3. Gently push the remote module into the Pebble until it is snug.

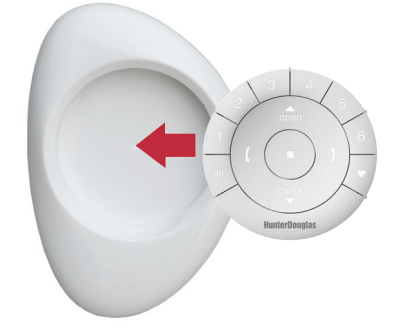

Mounting the PowerView™ Surface:

- 1. Choose a location to mount the Surface.
- 2. Orient the Surface mounting plate so that the Hunter Douglas logo is horizontal. Mark screw holes.
- 3. If you are mounting the Surface onto drywall, use a  $\frac{7}{32}$ " drill bit to drill pilot holes. Tap drywall anchors into the pilot holes until the flange of the anchor is flush with the drywall.
- 4. If you are mounting the Surface onto wood, use a  $\frac{3}{32}$ " drill bit to drill the screw holes.
- 5. Attach the Surface mounting plate using the screws provided.
- 6. Align the Surface ring with its mounting plate and twist the Surface ring clockwise to lock it in place.

Inserting the remote module in the Surface:

- **1.** Align the ribs on the remote module with the grooves on the Surface.
- 2. Gently push the remote module into the Surface until it is snug.

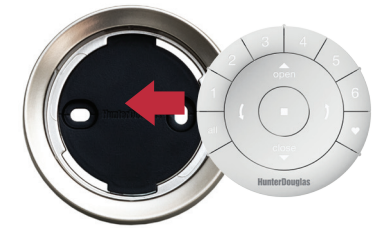

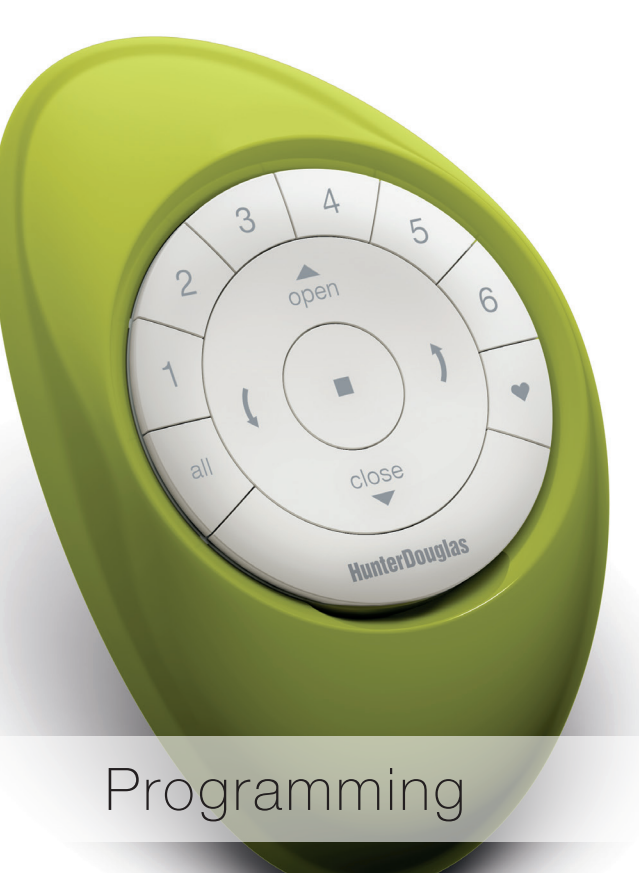

PROGRAMMING

A GROUP can be a single window covering or multiple window coverings. There are six unique assignable GROUPS to use on each remote. A window covering may be assigned to more than one GROUP.

NOTE: It is recommended that only similar window coverings be included in a GROUP because of differences in product features and operation. When a window covering is added to a GROUP for the first time, it is also added to the PowerView ™ Shade Network that links window coverings and devices together.

#### Join a window covering to a GROUP

- **1.** Press and hold  $\blacksquare$  STOP for 4 seconds to put the remote in program mode. The backlit buttons on the remote will flash to indicate it is in program mode.
- 2. Press the desired GROUP number (1– 6) on the remote. The backlit GROUP number will flash to show it is selected.
- 3. Press and hold the manual control button on the window covering.
- 4. While continuing to press the manual button, press **△ OPEN on the remote. The window covering will** move slightly to indicate it has been joined to the GROUP. Release the manual control button.
- **5.** Press and hold STOP for 4 seconds to exit program mode. The lights will stop flashing.

#### Remove a window covering from a GROUP

- **1.** Press and hold  $\blacksquare$  STOP for 4 seconds to put the remote in program mode. The backlit buttons on the remote will flash to indicate it is in program mode.
- 2. Press the desired GROUP number (1– 6) on the remote. The backlit GROUP number will flash to show it is selected.
- 3. Press and hold the manual control button on the window covering.
- 4. While continuing to press the manual button, press  $\blacktriangledown$  CLOSE on the remote. The window covering will move slightly to indicate it has been removed from the GROUP. Release the manual control button.
- **5.** Press and hold STOP for 4 seconds to exit program mode. The lights will stop flashing.

# PROGRAMMING

#### Set a FAVORITE position

Each window covering has one FAVORITE position, which is set at 50% open by default. Setting a new FAVORITE position overwrites any previous setting.

- **1.** Open or close the window covering to the desired position.
- **2.** Press and hold STOP for 4 seconds to put the remote in program mode. The backlit buttons on the remote will flash to indicate it is in program mode.
- 3. Press and hold the manual control button on the window covering.
- 4. While continuing to press the manual control button, press **V** FAVORITE on the remote. The window covering will move slightly to indicate it has set this window covering position as your FAVORITE. Release the manual control button.
- **5.** Press and hold STOP for 4 seconds to exit program mode. The lights will stop flashing.

#### Adding additional remote(s) to the PowerView ™ Shade Network

Follow these steps to copy the PowerView ™ Shade Network I.D. from the original remote to additional remotes. All remotes in a home should be added to the same PowerView Shade Network. This allows for easy installation of additional control options, such as the PowerView Hub and PowerView Repeaters. Remotes joined to the same network will be able to operate the specific window coverings they are assigned to.

**1.** Remove the back cover from the new remote.

- 2. Press and hold the recessed Reset button for 6 seconds, until the GROUP buttons flash twice. Reinstall the back cover.
- **3.** Press and hold STOP for 4 seconds on the original remote to put the remote in program mode. The backlit buttons on the remote will flash to indicate it is in program mode.
- 4. Press and hold the STOP button on the new remote while pressing and releasing  $\blacksquare$  STOP on the original remote.
- 5. The backlit GROUP buttons on the new remote will flash twice to indicate the Shade Network I.D. has been copied.
- 6. Press and hold STOP for 4 seconds to exit program mode. The lights will stop flashing.

#### Creating a Duplicate Remote

A duplicate remote will operate the same set of window coverings and GROUPS as the original remote.

- **1.** Remove the back cover from the new remote.
- 2. Press and hold the recessed Reset button for 6 seconds, until the GROUP buttons flash twice. Reinstall the back cover.
- **3.** Press and hold STOP for 4 seconds on the original remote to put it in program mode. The backlit buttons on the remote will flash to indicate it is in program mode.
- 4. While pressing and holding ALL on the new remote, press and release  $\blacksquare$  STOP on the original remote.
- **5.** The backlit GROUP buttons on the duplicate remote will flash twice to indicate all of the information from the original remote has been copied.
- 6. Press and hold STOP for 4 seconds on the original remote to exit program mode.

#### Resetting window covering programming

This reset erases all programming stored in the window covering, including GROUP assignments, preventing any input device from operating the window covering. Its primary use is during installation to correct GROUP and Network assignments. This reset does not affect travel limits.

- 1. Press and hold the manual control button for 12 seconds. The window covering will move slightly once after 6 seconds, then again after 12 seconds. Release the button.
- 2. Refer to "Join a window covering to a GROUP" on page 14 to program the window covering to a group.

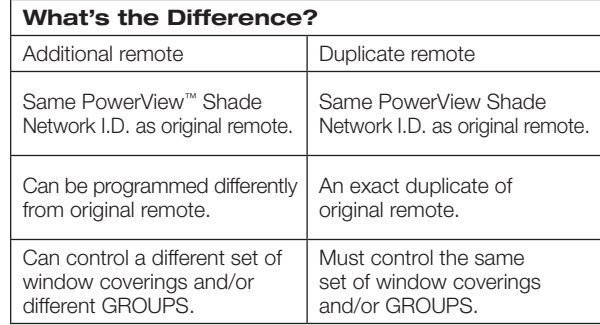

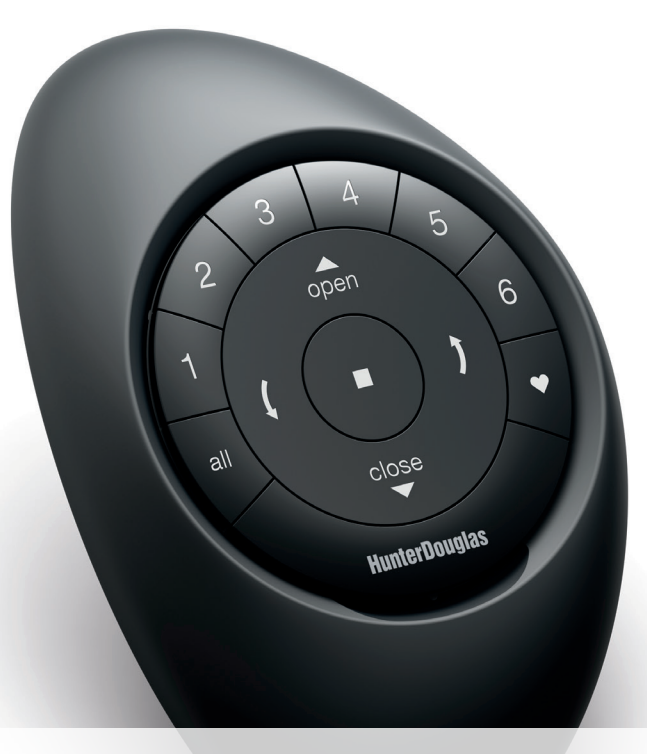

## Basic Operation

**BASIC** BASIC OPERATION OPERATION

Once the window coverings have been joined to a GROUP or multiple GROUPS, the remote is ready to operate the window covering(s). Multiple window coverings can be operated at the same time.

#### Basic Operation

- **1.** To wake up the remote, simply pick it up or press STOP. The last GROUP(S) selected will be highlighted and active.
- 2. Press ALL or GROUP 1– 6 button(s) to select specific window covering(s) to operate. Selected GROUP button(s) will light to show they are selected.
	- a. Multiple GROUP buttons may be selected at the same time.
	- **b.** To deselect a GROUP, press the GROUP button again. The backlit GROUP button will go out.
- 3. Press  $\triangle$  OPEN to open the selected window covering(s).
- $\blacktriangle$ . Press  $\blacktriangledown$  CLOSE to close the selected window covering(s).
- 5. For window covering(s) with vanes or a middle rail\*, press the TRIGHT ARROW to close the window covering and open the vanes, rotate the vanes to the right, or fully raise the middle rail.
- 6. For window covering(s) with vanes or a middle rail, press the LLEFT ARROW to close the vanes, rotate the vanes to the left, or fully lower the middle rail.
	- a. NOTE: Single-function window coverings will not operate by pressing the ARROW buttons.
- 7. Press STOP to stop window covering/vane movement anywhere along its travel.
- 8. While a window covering is in motion, press the opposite of its motion ( $\triangle$  OPEN or  $\nabla$  CLOSE) to reverse direction.
- 9. Press ♥ FAVORITE to send selected window covering(s) to your preset FAVORITE position.

\*Applies to Top-Down/Bottom-Up and Duolite™ window coverings only. The bottom rail on Top-Down/Bottom-Up window coverings operates using the OPEN and CLOSE commands.

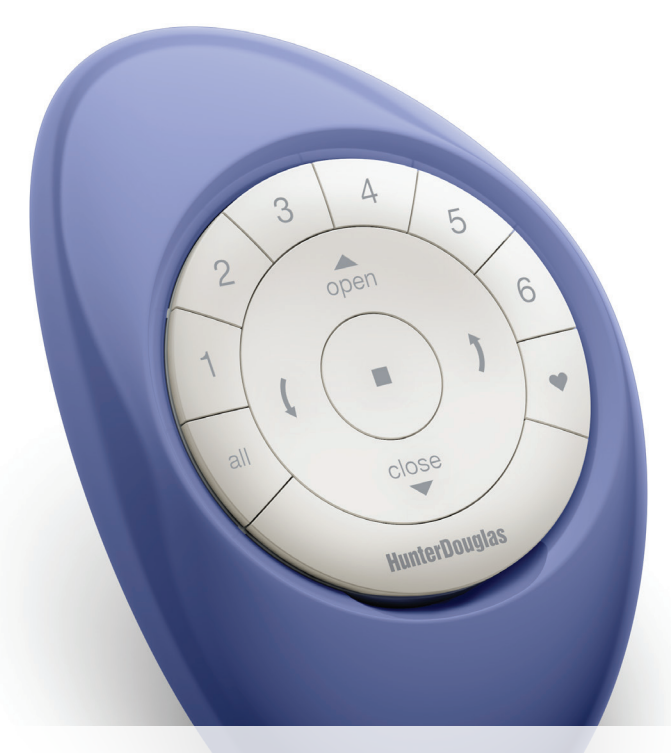

Battery Replacement

#### Replacing batteries in the remote

Replacing the batteries in the remote module will not cause the loss of any window covering programming, including GROUPS and FAVORITE. The remote uses two CR 2032 batteries.

1. For the Pebble™ Remote, slide your thumb in the indentation, gently lift and remove the remote module from the Pebble. For the Surface Remote, remove the Surface from its mounting plate by twisting the Surface counter-clockwise. Push the remote module out from the back of the Surface.

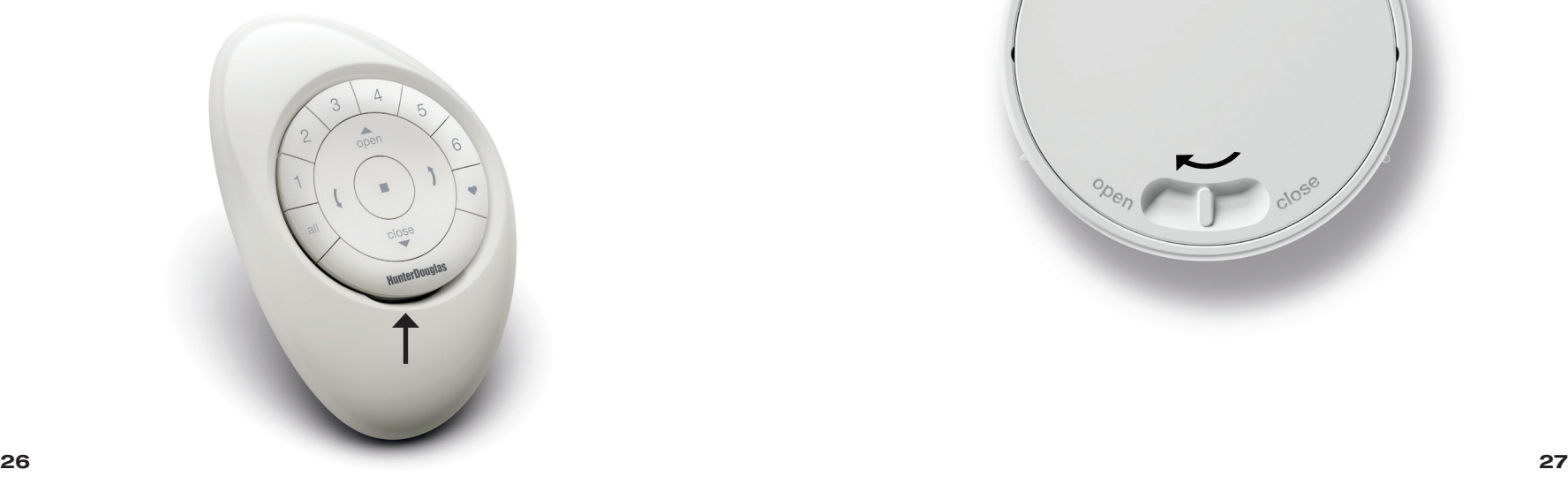

- 2. Rotate the back cover of the remote module clockwise to unlock.
- **3.** Remove the back cover from the remote module.

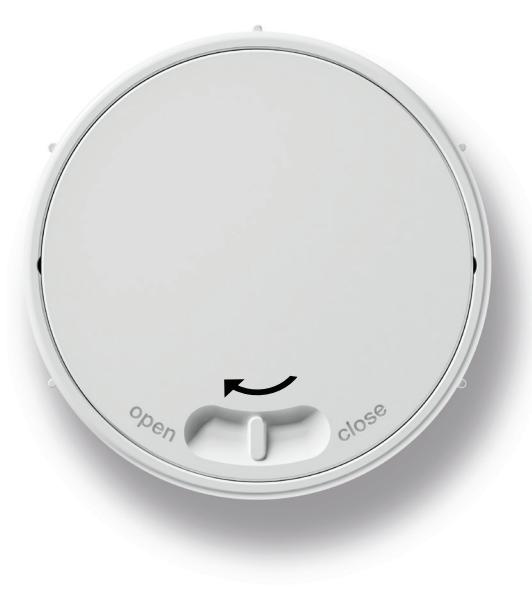

BATTERY REPLACEMENT

BATTERY REPLACEMENT

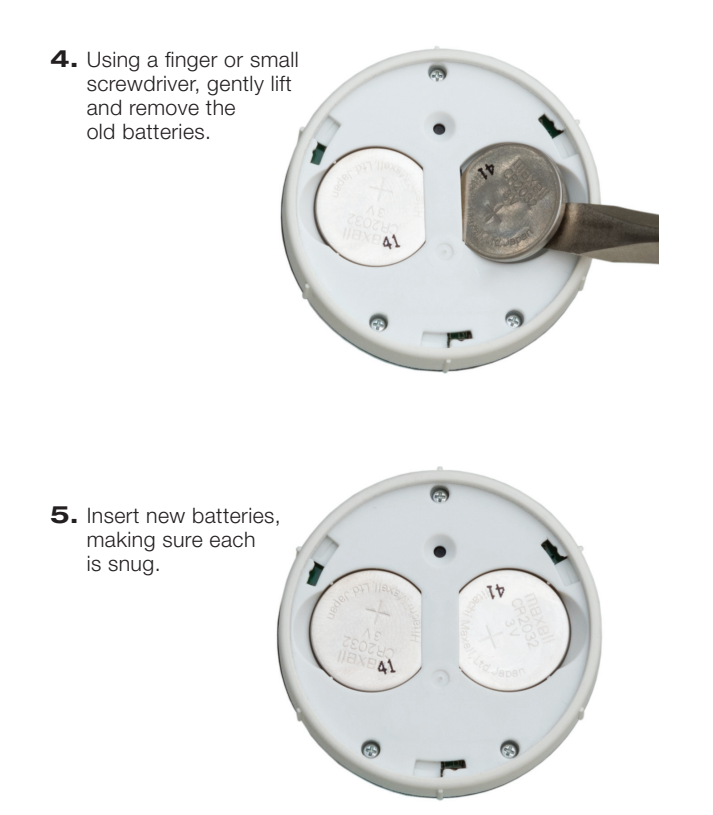

- 6. Align and replace the back cover onto the backside of the remote module.
- 7. Rotate the back cover counter-clockwise to lock the back cover in place.
- 8. Align the ribs on the remote module with the grooves on the Pebble ™ or the Surface.
- 9. Gently push the remote module into the Pebble or the Surface until it is snug.

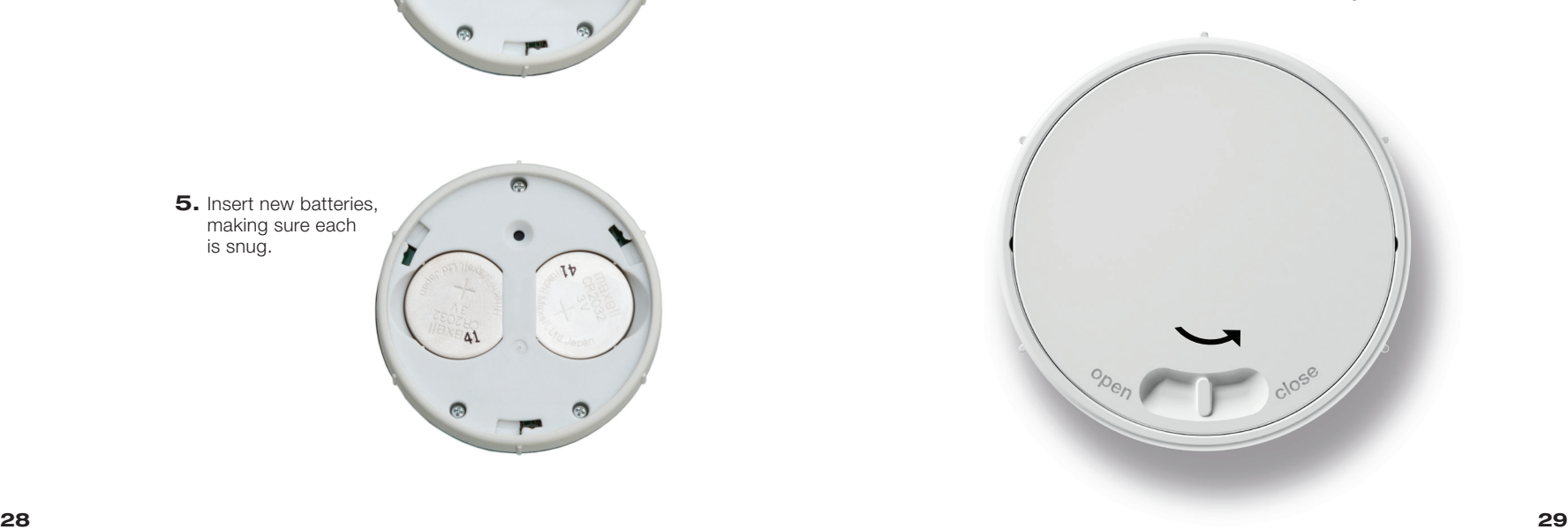

BATTERY REPLACEMENT

BATTERY REPLACEMENT

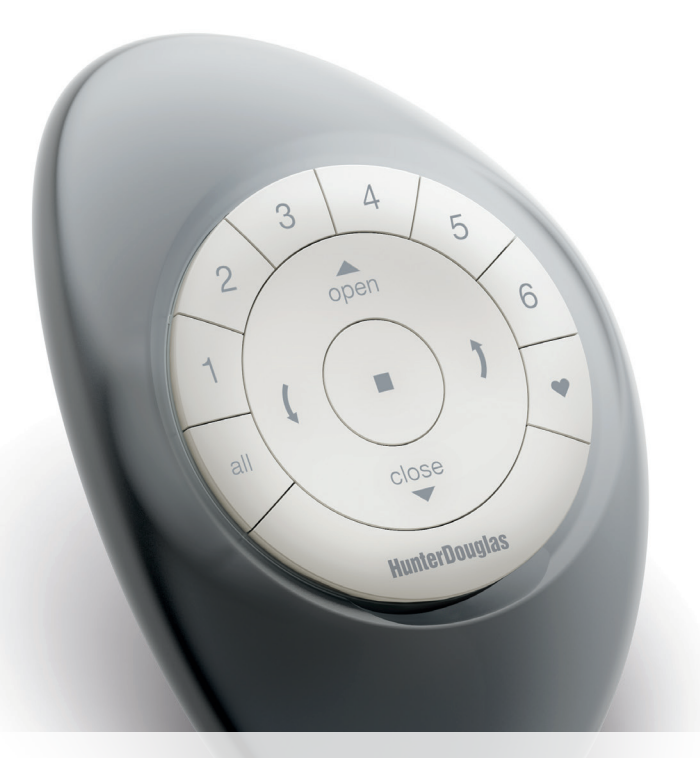

### Troubleshooting

TROUBLESHOOTING

TROUBLESHOOTING

#### Troubleshooting

- 1. None of the backlit buttons illuminate on my remote when I press the buttons.
	- Check to make sure the batteries are inserted properly and are new.
	- Join an existing PowerView ™ Shade Network with the remote.
- 2. I programmed my window covering to work from two different remotes. The window covering works well with the second remote, but will no longer respond to the first remote.
	- Check to make sure the batteries in both remotes are inserted properly and are new.
	- All PowerView remotes within a home need to be included in the same PowerView Shade Network. Refer to "Adding additional remote(s) to the PowerView Shade Network" on page 17.
- 3. My window covering does not respond when I press  $\triangle$  OPEN or  $\nabla$  CLOSE.
	- Make sure that there is power to the window covering and that the window covering functions properly by pressing the manual control button on the window covering.
	- Make sure the correct GROUP number or ALL has been selected before pressing  $\triangle$  OPEN or  $\nabla$  CLOSE. Active GROUP buttons will be backlit.
	- Add the window covering(s) to a GROUP on the remote. Refer to "Join a window covering to a GROUP" on page 14.
- 4. My window covering operates when I press  $\triangle$  OPEN or CLOSE, but not when I press either of the arrow buttons.
	- The arrow buttons are for operating Top-Down/Bottom-Up shades, Duolite ™ shades, and shadings or sheers with operable vanes only. Refer to the product's Installation, Operation, and Care instructions for proper operation.
	- If the window covering is a Top-Down/Bottom-Up shade, a Duolite shade, or a shading or sheer with operable vanes, reset the travel limits on the window covering. Press and hold the manual button on the window covering for 6 seconds, until it jogs. The window covering will then run an auto-calibration sequence.

#### *U.S. Radio Frequency FCC Compliance*

This device complies with Part 15 of the FCC Rules. Operation is subject to the following two conditions:

(1) This device may not cause harmful interference, and

(2) This device must accept any interference received, including interference that may cause undesired operation.

This equipment has been tested and found to comply with the limits for a Class B digital device, pursuant to Part 15 of the FCC Rules. These limits are designed to provide reasonable protection against harmful interference in a residential installation. This equipment generates, uses and can radiate radio frequency energy and, if not installed and used in accordance with the instructions, may cause harmful interference to radio communications. However, there is no guarantee that interference will not occur in a particular installation. If this equipment does cause harmful interference to radio or television reception, which can be determined by turning the equipment off and on, the user is encouraged to try to correct the interference by one or more of the following measures: • Reorient or relocate the receiving antenna.

• Increase the separation between the equipment and receiver.

• Connect the equipment into an outlet on a circuit different from that to which the receiver is connected.

• Consult the dealer or an experienced radio/TV technician for help.

*Any changes or modifications not expressly approved by the party responsible for compliance could void the user's authority to operate the equipment.*

#### *Industry Canada*

Under Industry Canada regulations, this radio transmitter may only operate using an antenna of a type and maximum (or lesser) gain approved for the transmitter by Industry Canada. To reduce potential radio interference to other users, the antenna type and its gain should be so chosen that the equivalent isotropically radiated power (e.i.r.p.) is not more than that necessary for successful communication.

This device complies with Industry Canada licence-exempt RSS standard(s). Operation is subject to the following two conditions: (1) this device may not cause interference, and (2) this device must accept any interference, including interference that may cause undesired operation of the device.

#### Class B Digital Device Notice

This Class B digital apparatus complies with Canadian ICES-003, RSS-Gen and RSS-210.

#### *Industrie Canada*

Conformément à la réglementation d'Industrie Canada, le présent émetteur radio peut fonctionner avec une antenne d'un type et d'un gain maximal (ou inférieur) approuvé pour l'émetteur par Industrie Canada. Dans le but de réduire les risques de brouillage radioélectrique à l'intention des autres utilisateurs, il faut choisir le type d'antenne et son gain de sorte que la puissance isotrope rayonnée équivalente (p.i.r.e.) ne dépasse pas l'intensité nécessaire à l'établissement d'une communication satisfaisante.

Le présent appareil est conforme aux CNR d'Industrie Canada applicables aux appareils radio exempts de licence. L'exploitation est autorisée aux deux conditions suivantes : (1) l'appareil ne doit pas produire de brouillage, et (2) l'utilisateur de l'appareil doit accepter tout brouillage radioélectrique subi, même si le brouillage est susceptible d'en compromettre le fonctionnement.

#### Appareil Numérique de Classe B – Avis

Cet appareil numérique de classe B est conforme à la norme NMB-003, CNR-Gen et CNR-210 du Canada.

CAN ICES-3 (B)/NMB-3(B)

#### *European Conformity*

We, the undersigned. Hunter Douglas Window Fashions One Duette Way, Broomfield, CO 80020, USA

Hunter Douglas Europe B.V. Piekstraat 2, 3071 EL Rotterdam, The Netherlands

certify and declare under our sole responsibility that the PowerView™ Remote Control conforms with the essential requirements of the EMC directive 2004/108/ EC and R&TTE directive 1999/5/EC.

A copy of the original declaration of conformity may be found at www.hunterdouglas.com/RFcertifications.

 $\mathcal C$   $\mathcal C$